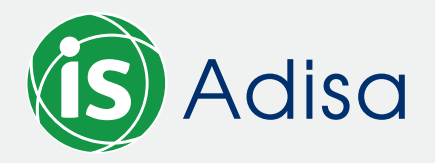

## MANUAL DE USUARIOS:

# **PARA ACCESO A SISTEMA DE CONSULTAS DOCUMENTOS ELECTRÓNICOS ASEGURADORA DEL ISTMO S.A. ADISA**

Nuestro sistema de consulta de documentos electrónicos es una plataforma web que ha sido desarrollada con el fin de mejorar la experiencia de nuestros asegurados. En esta plataforma el asegurado podrá **verificar en tiempo real sus documentos electrónicos como: facturas electrónicas, notas de crédito y notas de débito.**

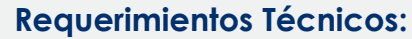

**Para el acceso requiere conexión a internet.** 

#### **Definiciones importantes:**

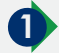

#### **Clave fiscal:**

corresponde a una numeración que debe llevar cada una de las facturas emitidas por un mismo contribuyente. Es número interno asignado por la plataforma de facturación utilizada por el contribuyente y se compone de varios datos, tales como: país, cédula jurídica del contribuyente, fecha de emisión, consecutivo de factura. Un aspecto importante es que sí logra identificar la clave fiscal lograría identificar a cual contribuyente corresponde, a diferencia del consecutivo:

**2 Consecutivo de factura:** El consecutivo fiscal corresponde a una numeración consecutiva que debe llevar cada una de las facturas emitidas por un mismo contribuyente. Es un número interno del contribuyente que se compone de la cantidad de "cajas", "agencias u oficinas" y el consecutivo como tal. Un aspecto importante es que si usted ve el consecutivo de una factura no logra identificar a cual contribuyente corresponde. Cada factura debe llevar una numeración consecutiva según su emisión y no se pueden saltar números. Este número es asignado por la plataforma de facturación electrónica:

## Factura Electrónica

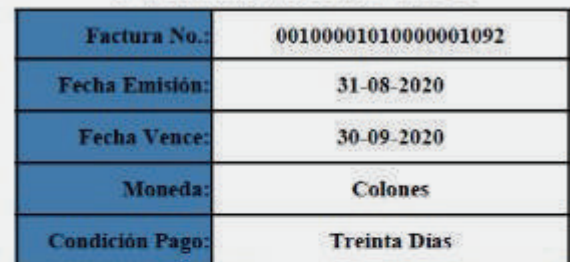

50631082000310152492700100001010000001092131082092

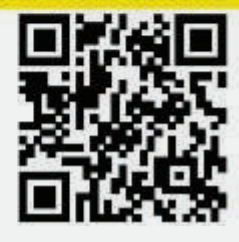

## Factura Electrónica

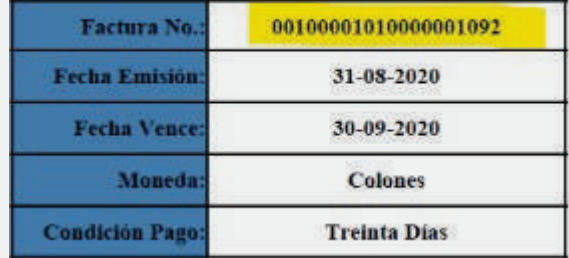

**3 Nota de crédito:** La nota de crédito corresponde a un "ajuste o deducción" que se le hace sobre una factura electrónica, o sea siempre va a estar ligada a una factura debidamente emitida y su finalidad es rebajar el monto de la factura por algún tipo de ajuste. Por ejemplo si al emitir una factura se cobra un importe que no corresponde, el emisor aplicará una nota de crédito sobre la misma, de la misma forma se usa la nota de crédito para "anular" una factura

**4 Nota de débito:** La nota de débito corresponde a un "ajuste incremental" que se le hace a una factura electrónica, o sea siempre va a estar ligada a una factura debidamente emitida y su finalidad es incrementar el monto de la factura por algún tipo de ajuste. También puede estar ligada a una nota de crédito o sea "restando" lo indicado en una nota de crédito.

## **PASOS**

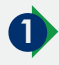

### **1 Registrarse**

El usuario debe ingresar en su navegador a la siguiente dirección http://webserver12.avdcloud.com/ DAnalyticsADISAclientes/Login.aspx y coloque el usuario con la contraseña que le fue enviado al correo electrónico previamente. De click en aceptar:

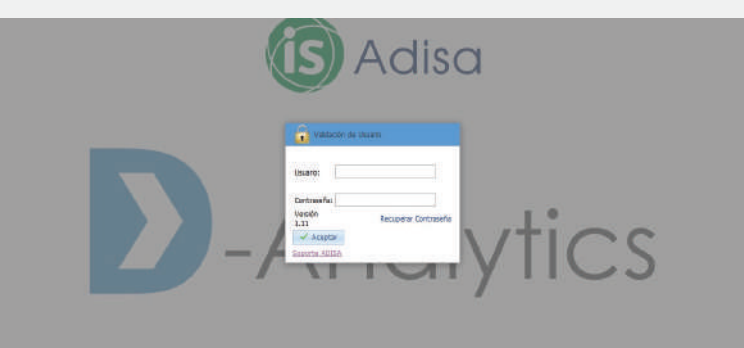

#### **2 Ingreso al sistema:**

Una vez que ingresa al sistema verá está pantalla, en "perfil" puede gestionar el cambio de su contraseña:

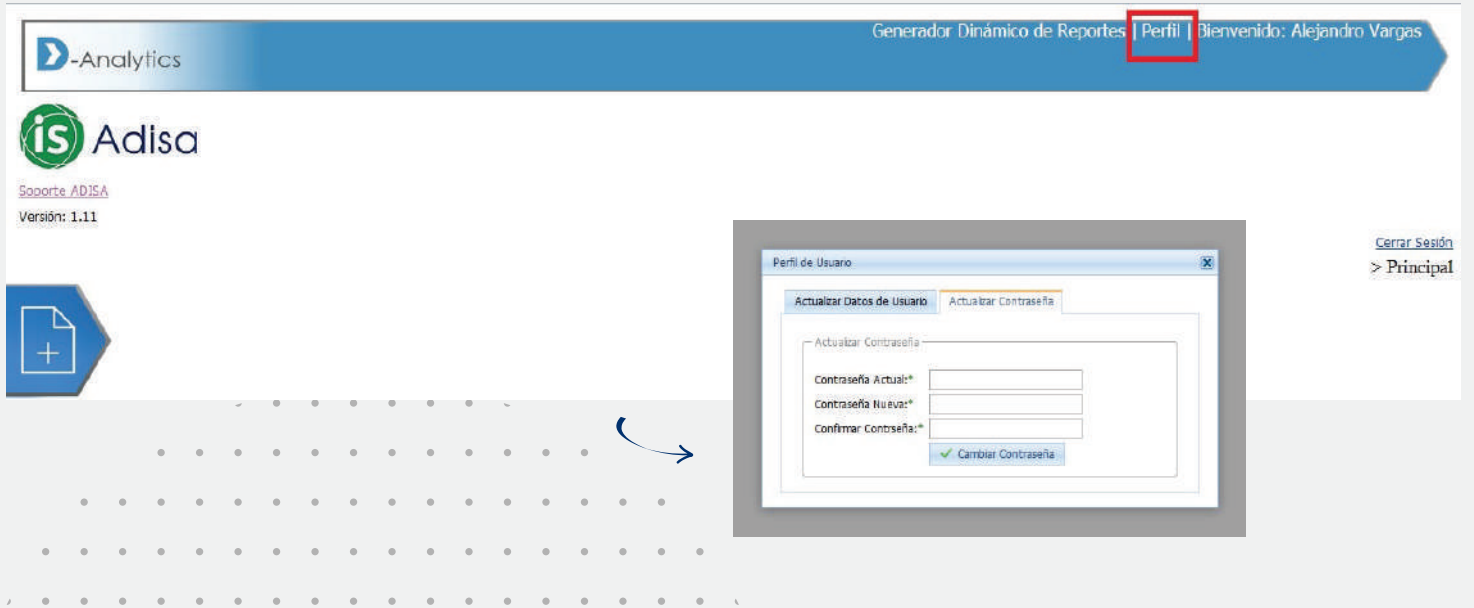

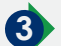

## **3 Verificación de documentos digitales:**

El usuario debe ingresar en la opción "nueva plantilla"

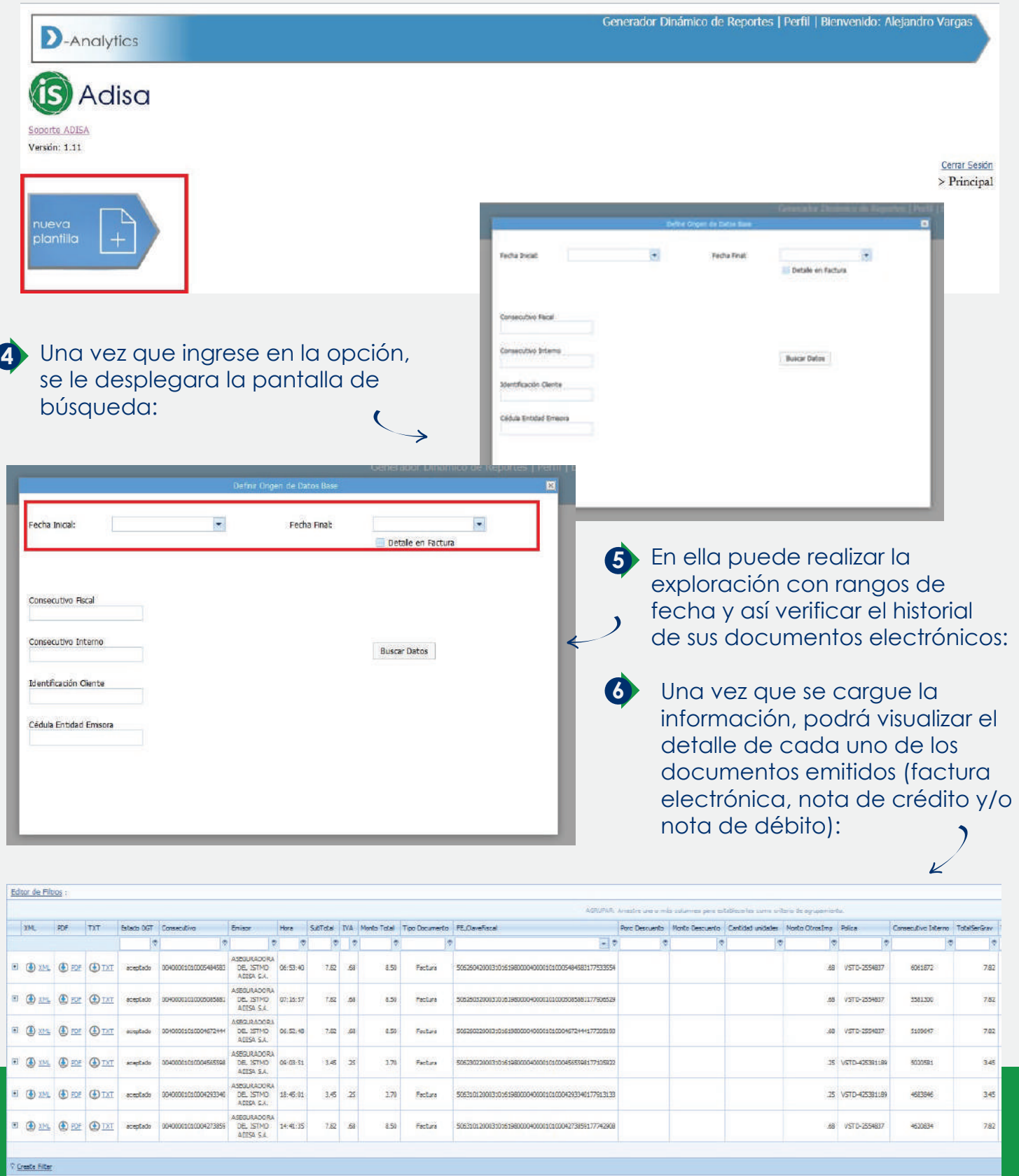

Los comprobantes electrónicos los podrá encontrar en formato XML y su correspondiente representación en formato PDF. Lo anterior con base a lo dispuesto por la Dirección General de Tributación Directa en la resolución DGT-R-033-2019 y Decretos 41820-H y 42195-H.